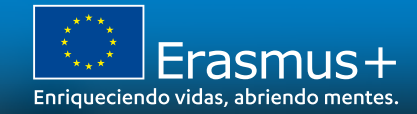

# **JORNADAS ANUALES INFORMATIVAS ERASMUS+ 2021**

**INDICACIONES TÉCNICAS PARA SOLICITAR UN PROYECTO ERASMUS+** 

Madrid, 21 de abril de 2021

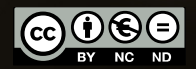

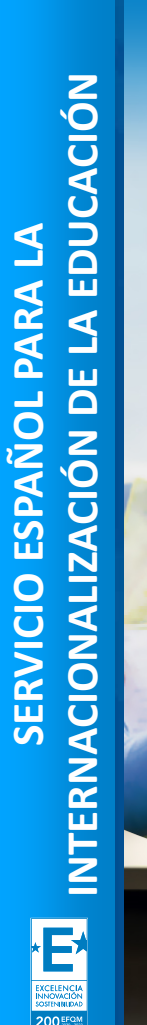

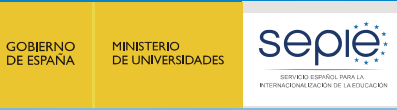

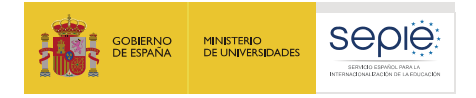

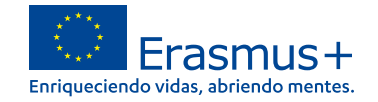

## **ÍNDICE**

- **1. Consideraciones previas**
- **2. Crear una cuenta EU Login**
- **3. ¿Cómo registro mi organización en el sistema de registro de organizaciones (ORS)?**
- **4. Documentación específica para subir al Sistema de Registro de Organizaciones (ORS)**
- **5. Solicitar un certificado electrónico para el representante legal**
- **6. Instrucciones para la firma electrónica de la declaración responsable**

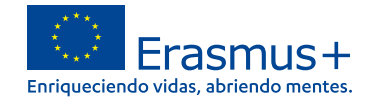

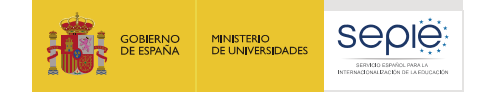

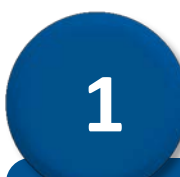

# **Consideraciones previas**

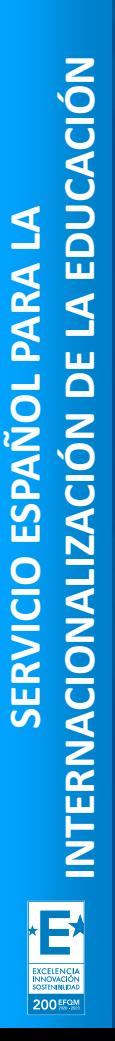

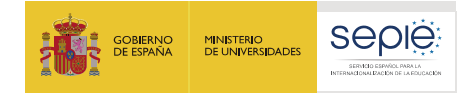

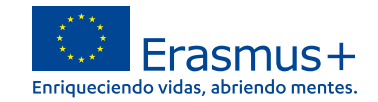

## **Consideraciones previas**

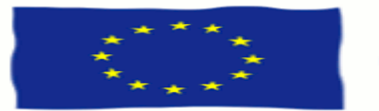

# Erasmus+

- $\Theta$ **Cualquier organización que desee solicitar una acreditación o una subvención en el marco de los programas de la Comisión Europea debe registrarse y proporcionar su información legal y financiera básica.**
- ë **Para las acciones gestionadas por la Dirección General de Educación, Juventud, Deporte y Cultura (DG EAC) a través de las Agencias Nacionales, esto se realiza en el Sistema de Registro de Organizaciones ORS, una herramienta proporcionada por la DG EAC .**
- **Después del registro, se asigna un identificador único a la organización. Este es el ID** e **de la organización , que se utilizará para las aplicaciones y también como referencia por parte de la Comisión Europea y las Agencias Nacionales en interacciones futuras.**

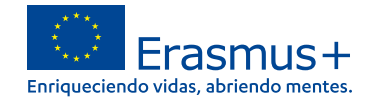

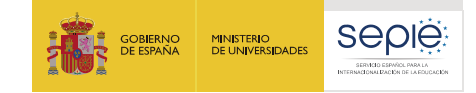

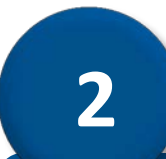

# **Crear una cuenta EU Login**

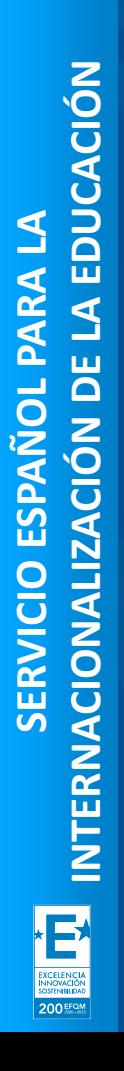

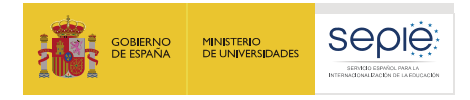

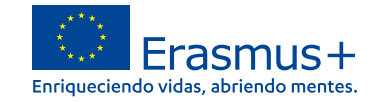

## **Recomendaciones**

- **Una única cuenta EU Login por institución. Si la institución tiene ya**  $\Theta$ **cuenta en EU Login o la antigua cuenta ECAS, no es necesario crear una nueva.**
- $\Theta$ **Crear la cuenta en EU Login con un correo institucional, preferiblemente genérico (no vinculado a una persona concreta).**
- **Utilizar el mismo correo para la cuenta en EU Login y para la gestión**  $\Theta$ **del OID.**

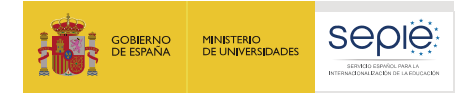

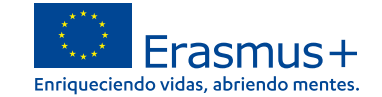

#### **Acceso para crear una cuenta EU login**

## **https://webgate.ec.europa.eu/cas/eim/external/register.cgi**

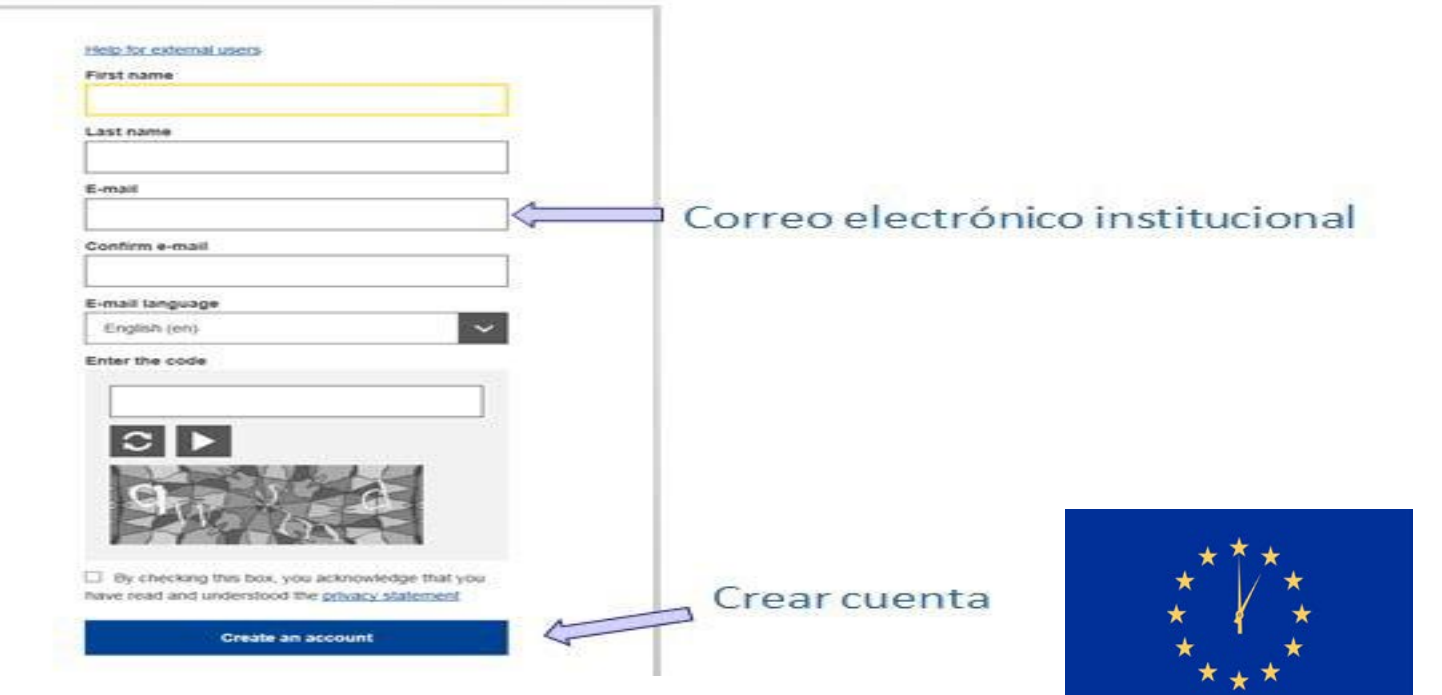

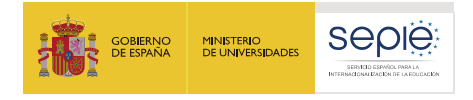

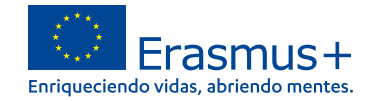

#### **Se recibe una notificación con la clave de acceso**

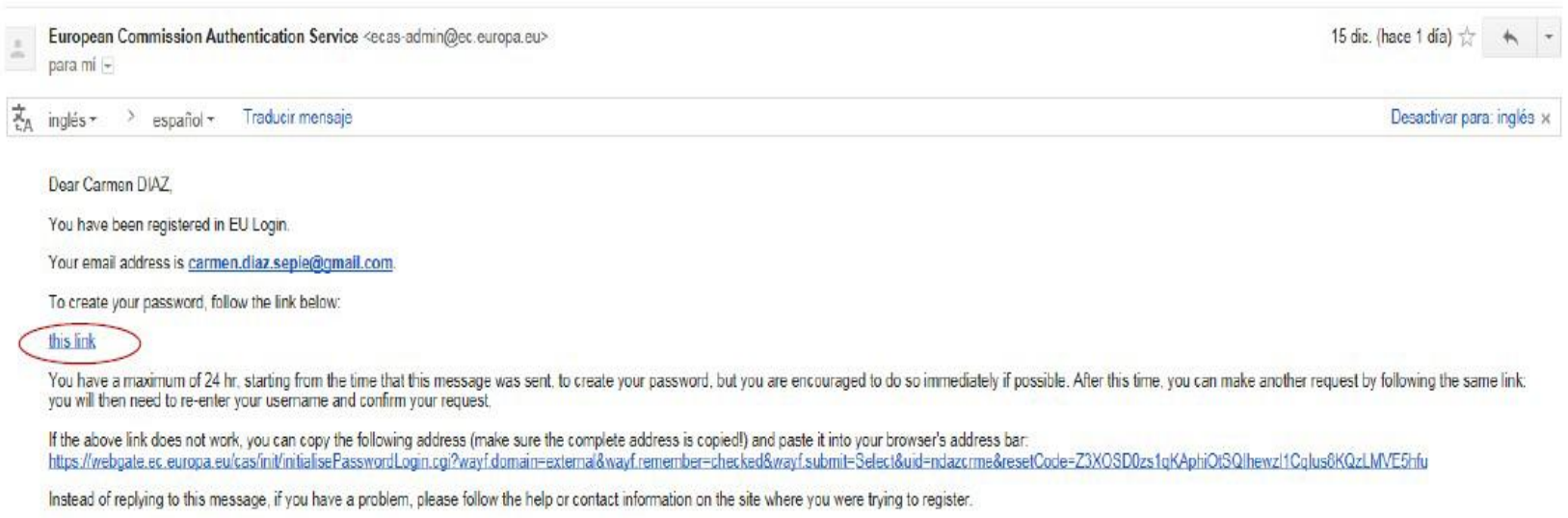

Note that it may take up to 5 minutes after reception of this mail before the above-mentioned site will recognize your registration.

Sent to you by EU Login

 $\stackrel{\circ}{\mathbb{L}}$ 

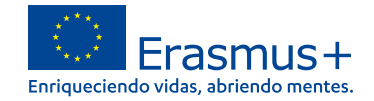

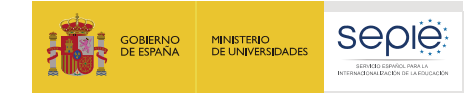

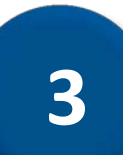

## **¿Cómo registro mi organización en el sistema de registro de organizaciones (ORS)?**

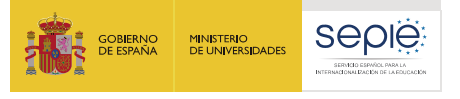

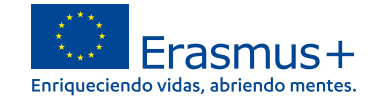

## **Acceder a Organizaciones en la plataforma Erasmus+**

## **https://webgate.ec.europa.eu/erasmus-esc/home**

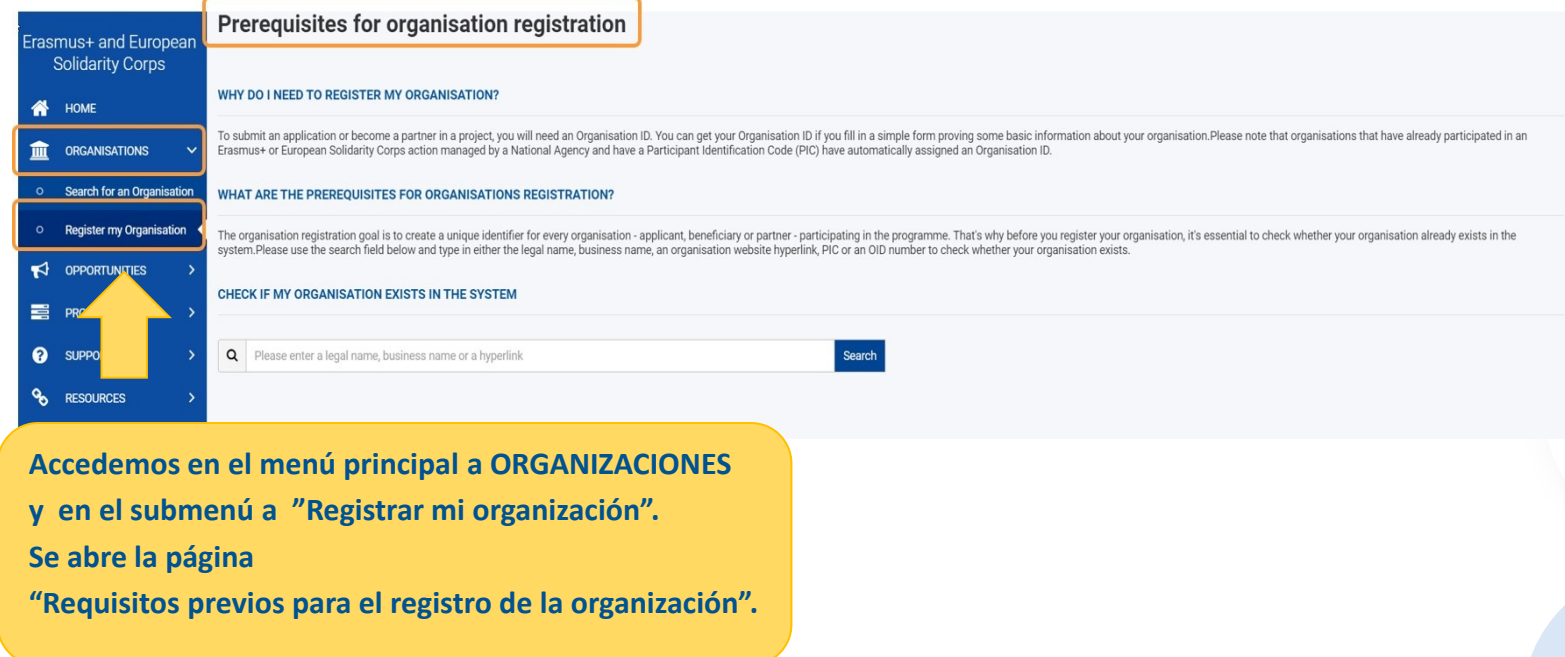

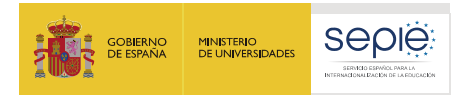

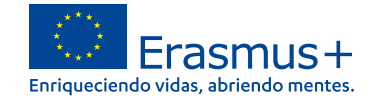

## **Lea los requisitos previos y compruebe si su organización ya está registrada**

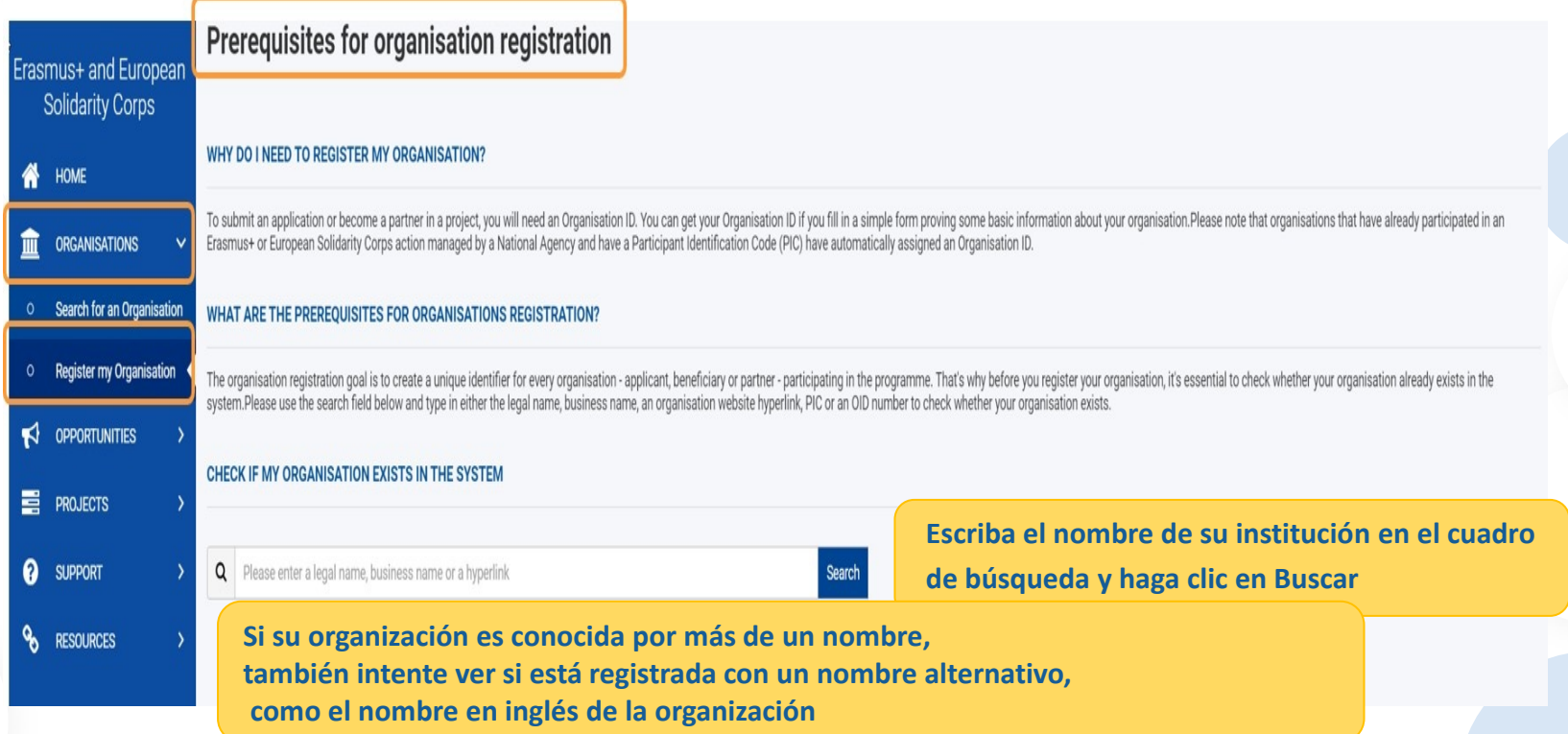

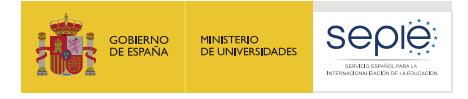

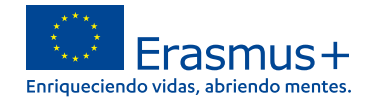

#### **Buscar una organización**

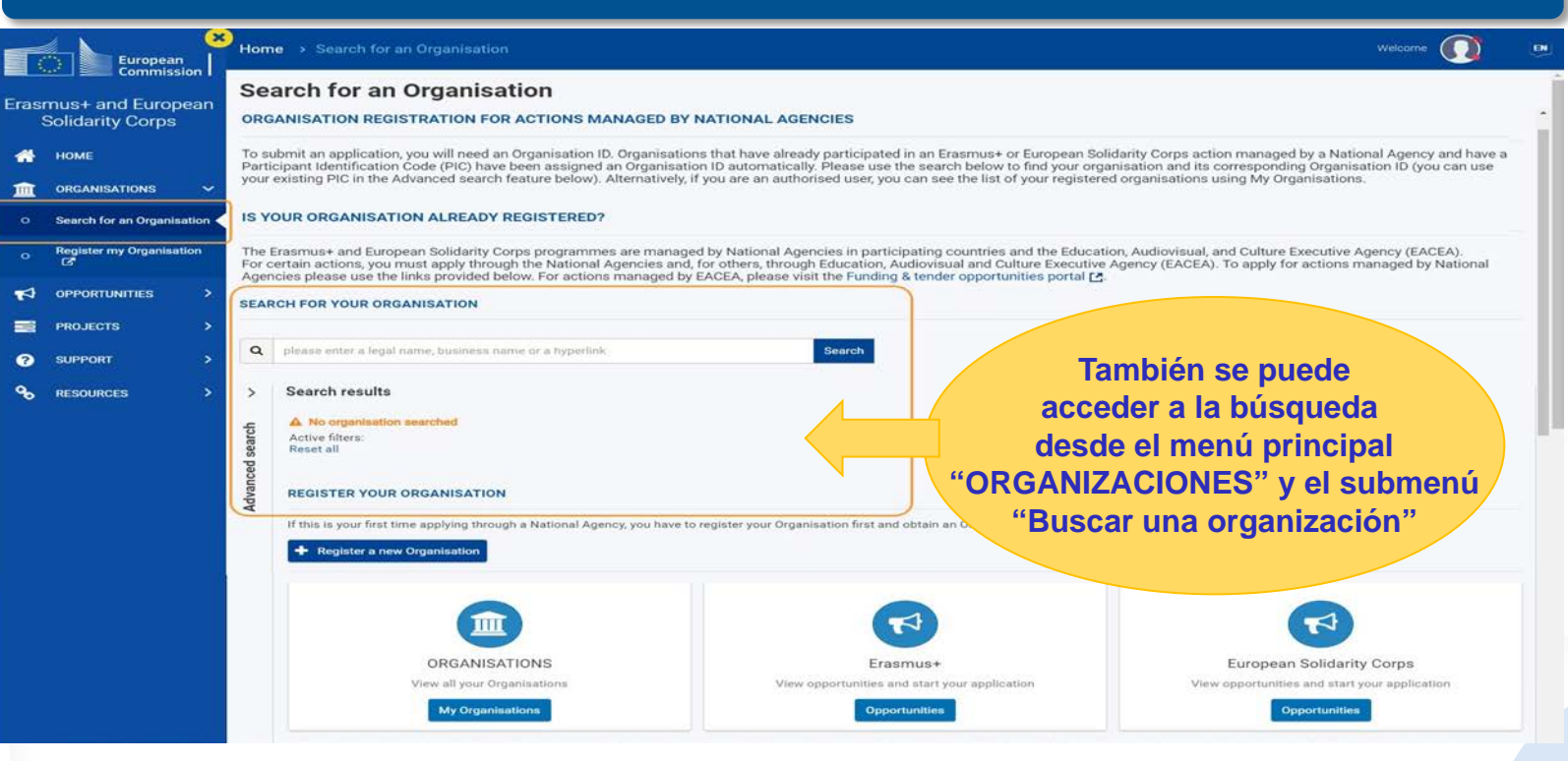

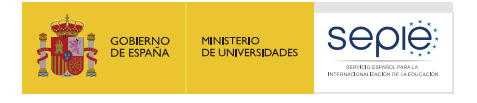

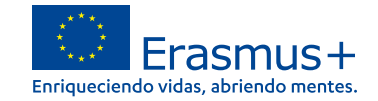

#### **Organización encontrada**

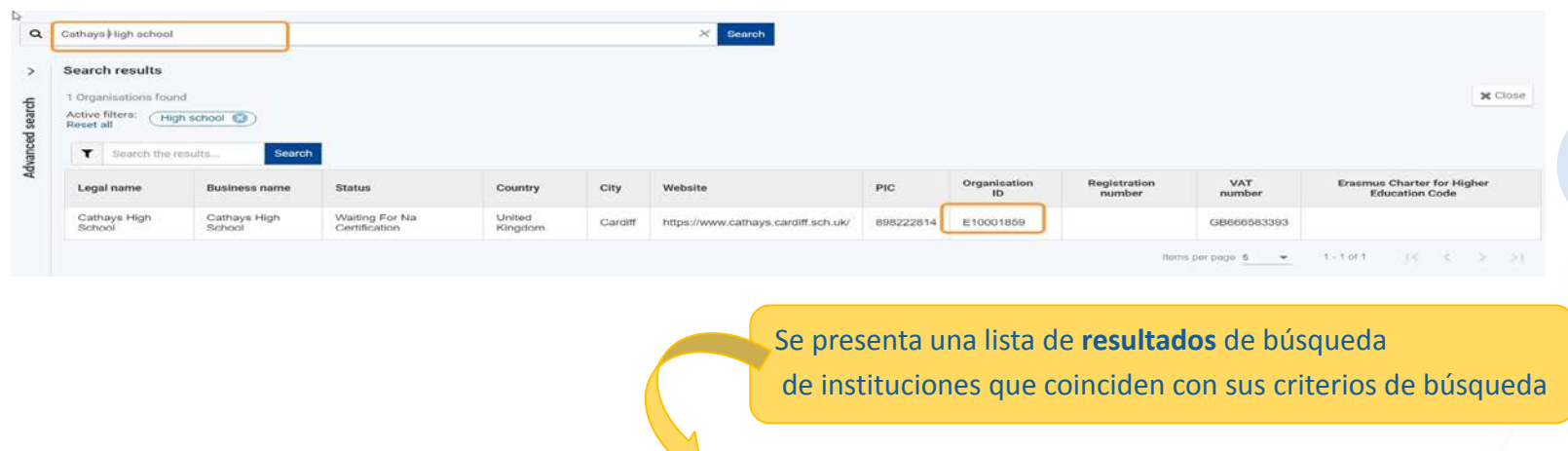

Si ha encontrado su institución en los resultados de búsqueda, no tiene que registrarla nuevamente.

Tome nota del OID de su organización

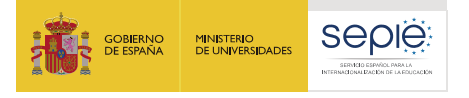

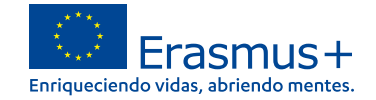

#### **Organización aún no registrada**

#### $\frac{1}{2}$  CHECK IF MY ORGANISATION EXISTS IN THE SYSTEM

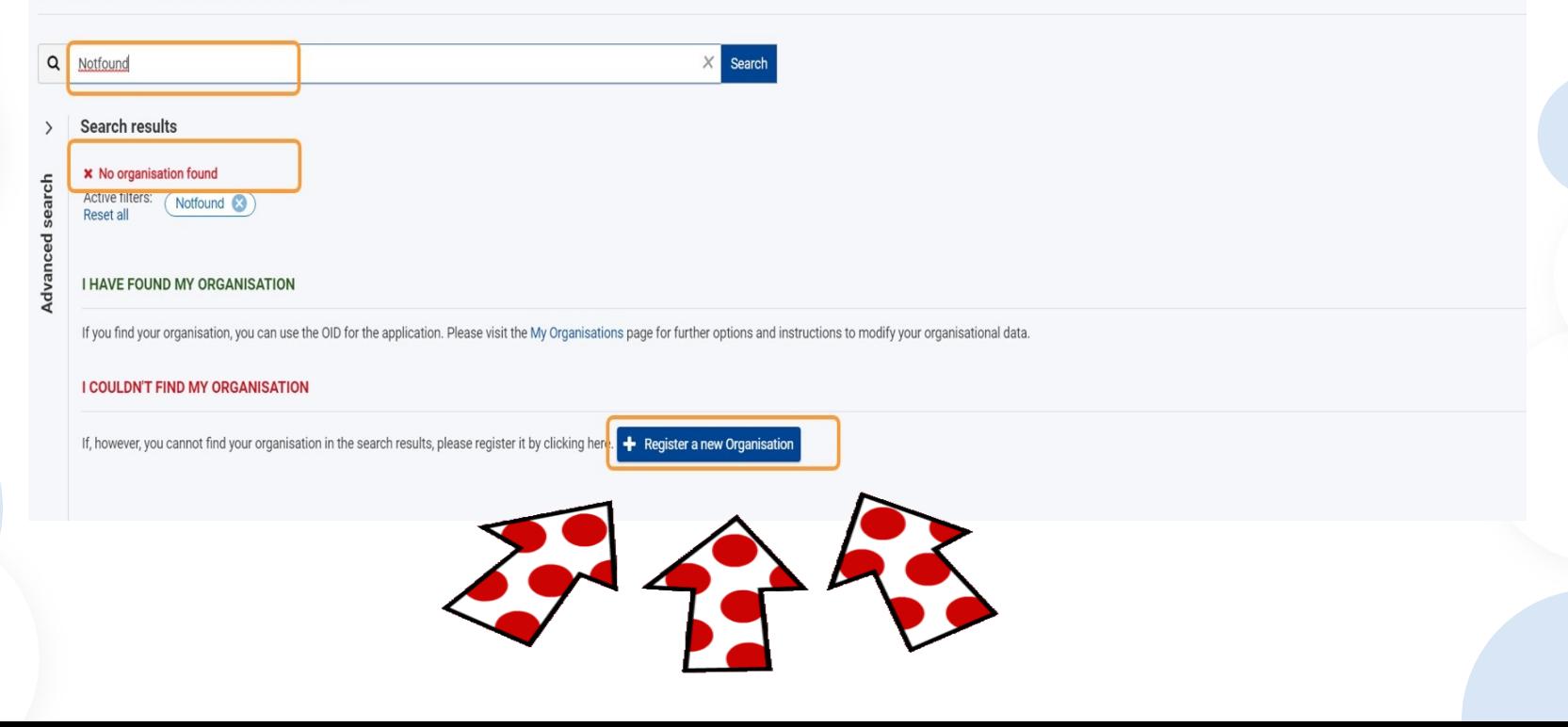

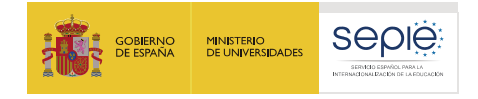

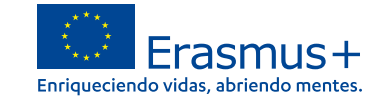

## **Si aún no ha iniciado sesión en EU Login , inicie sesión ahora.**

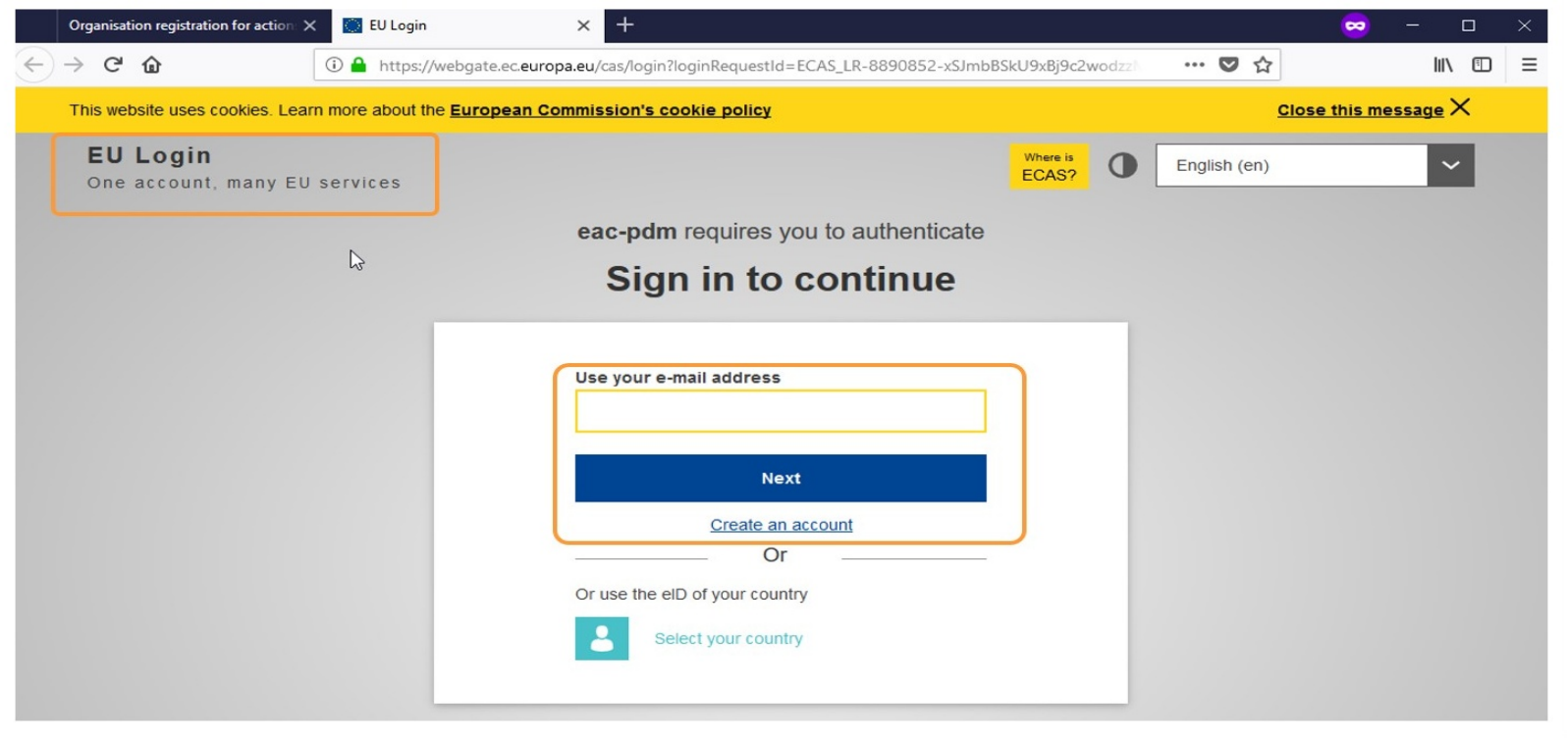

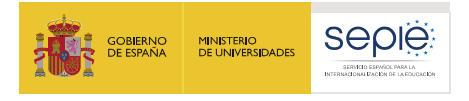

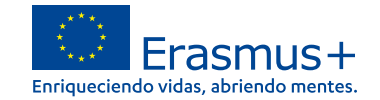

#### **Comience a registrar los detalles de su organización.**

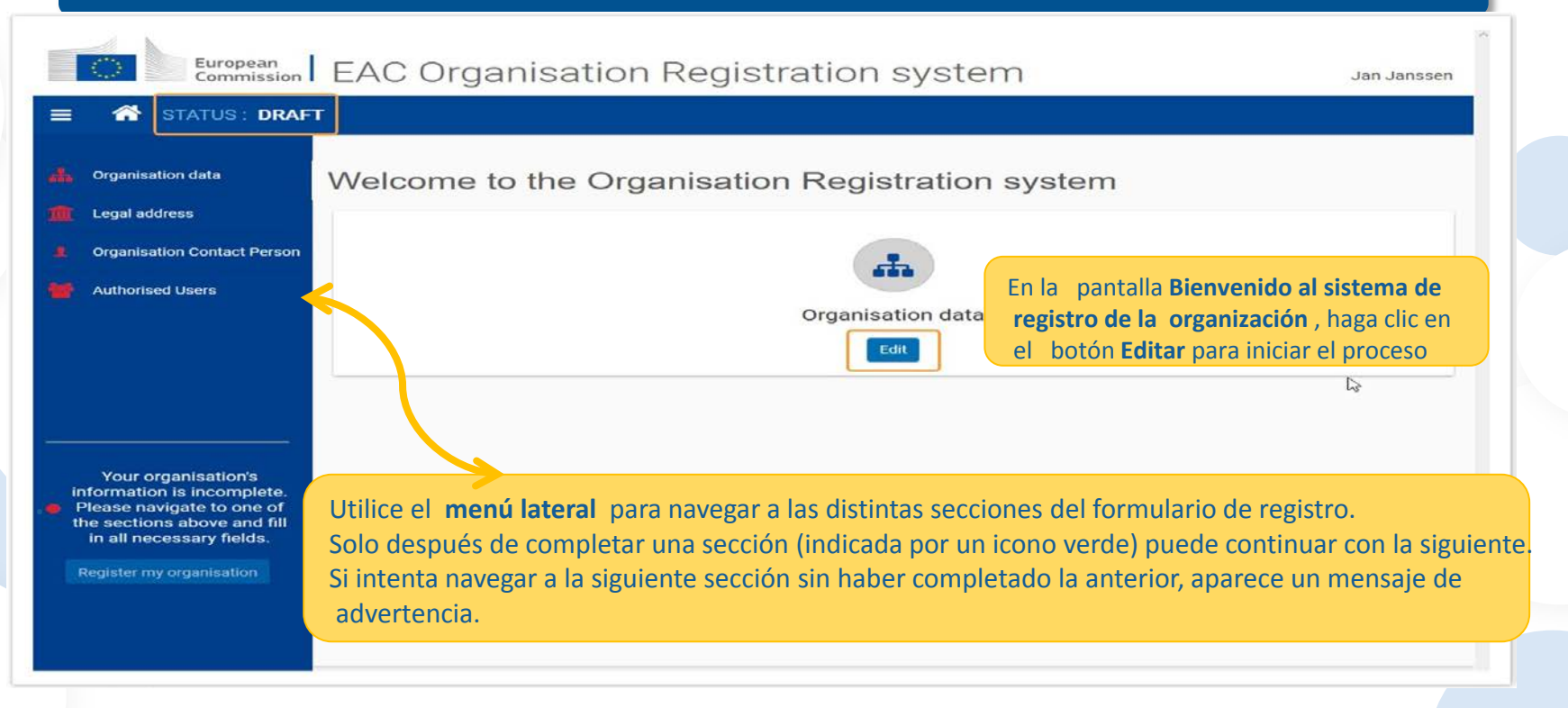

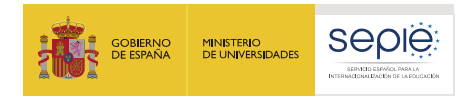

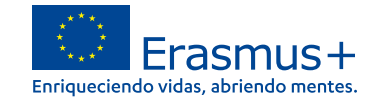

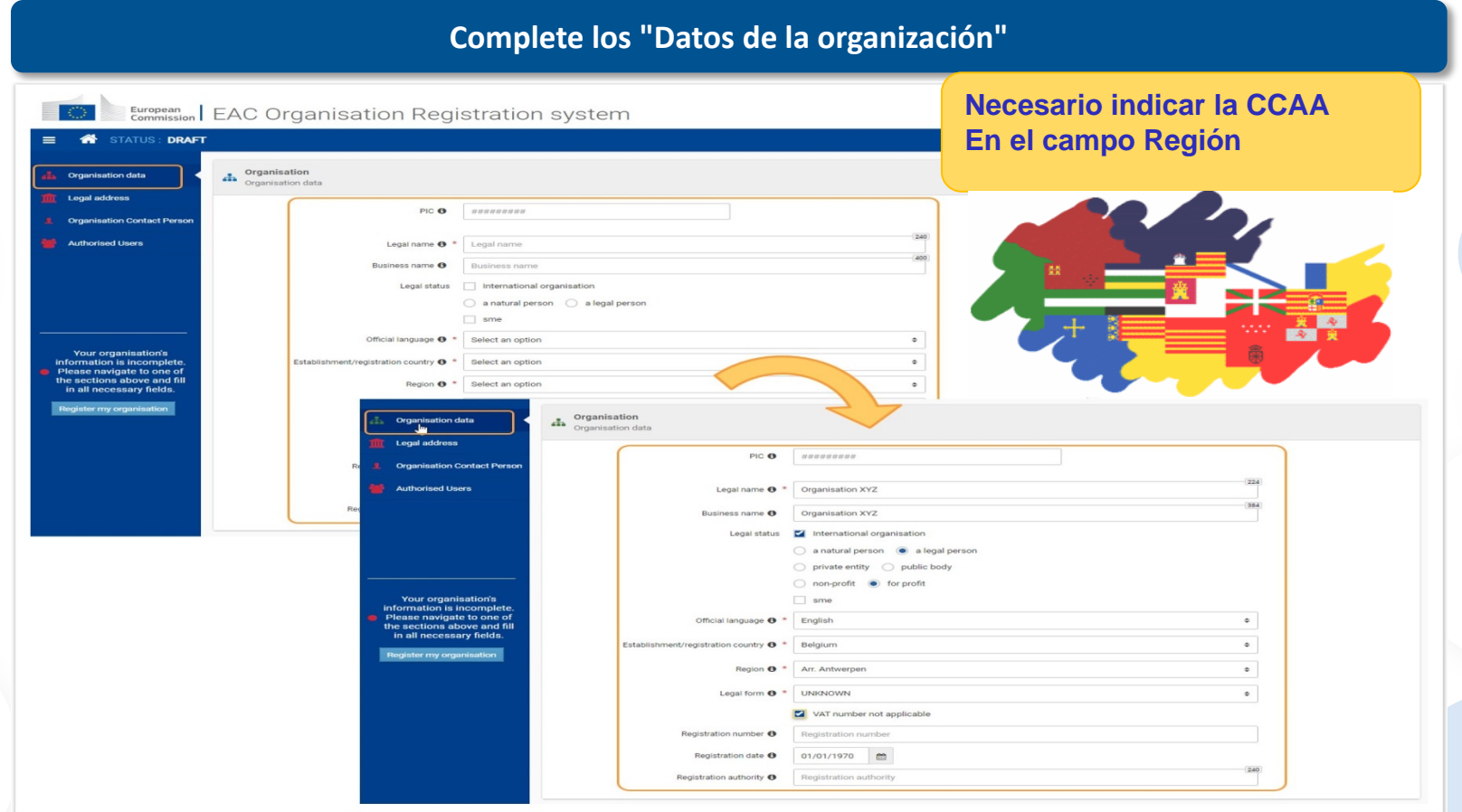

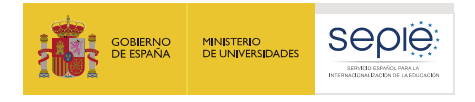

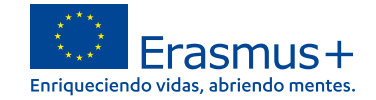

### **Complete la "Dirección legal"**

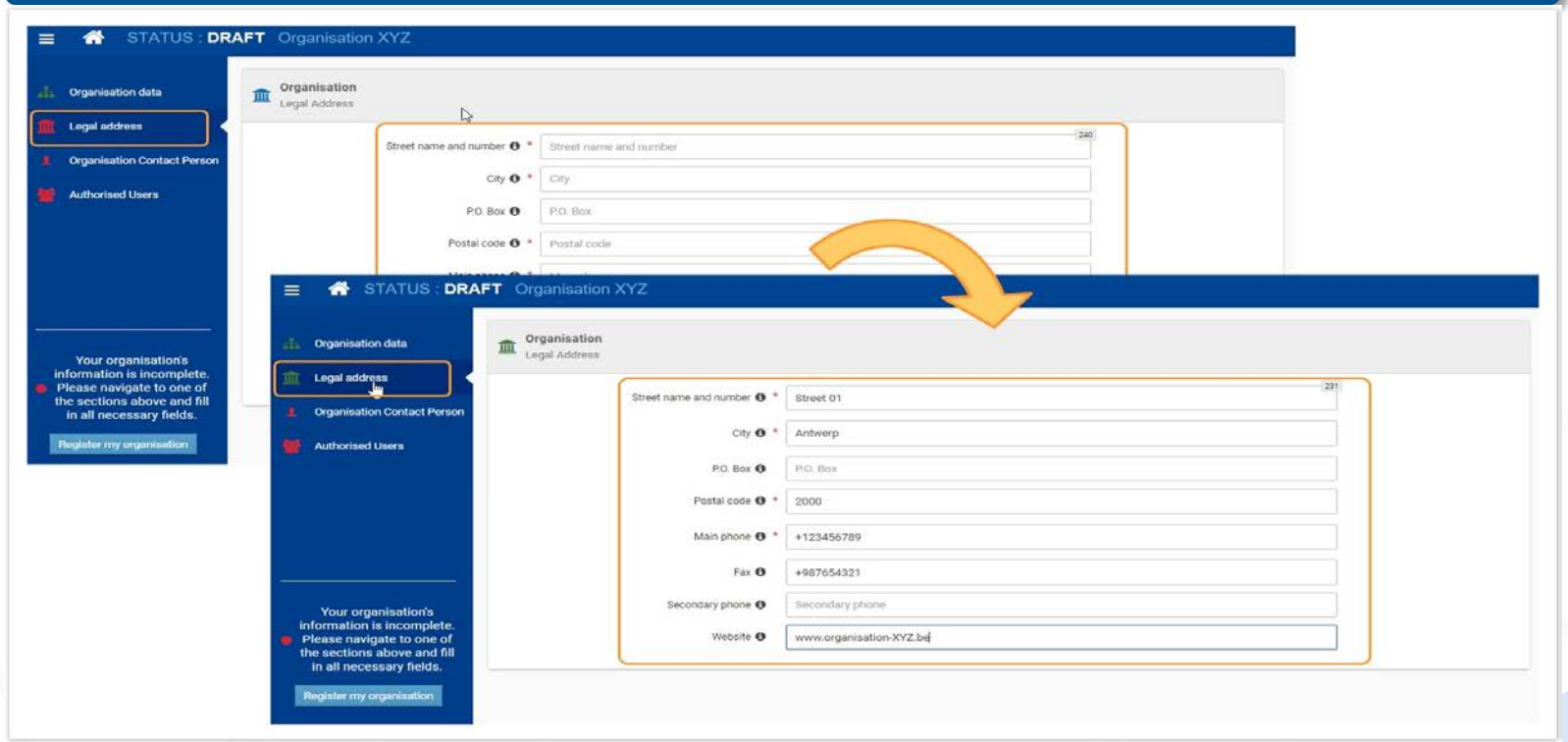

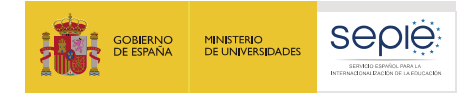

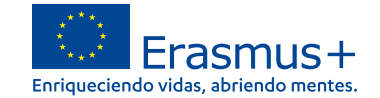

### **Agregue la "Persona de contacto de la organización"**

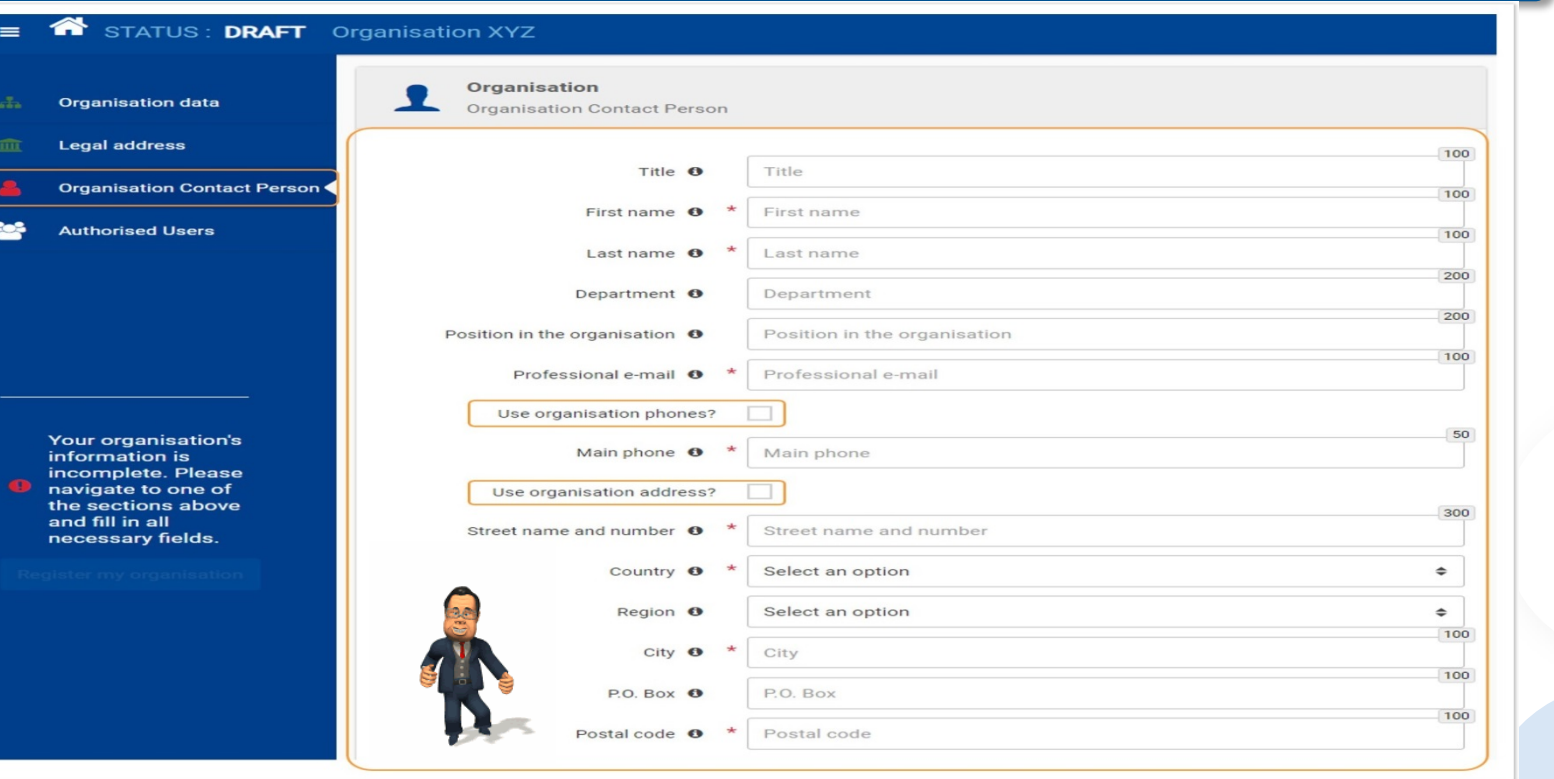

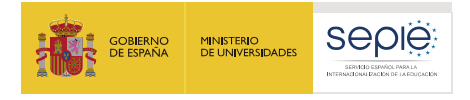

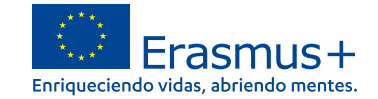

### **Persona de contacto de la organización marcada como completa**

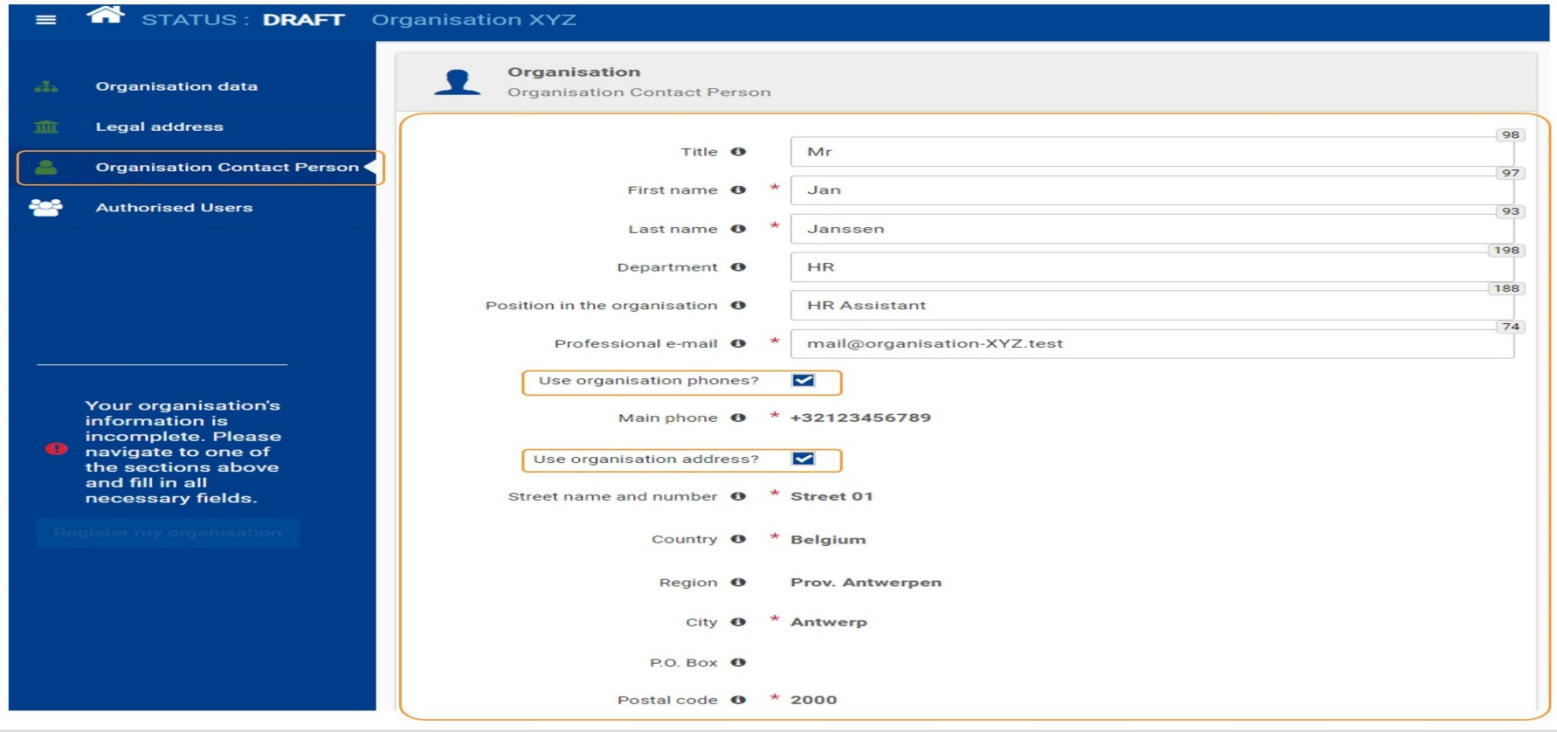

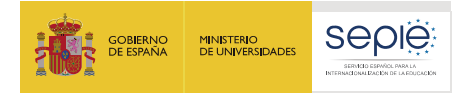

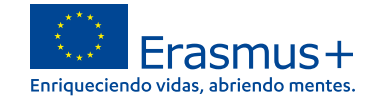

#### **Agregue el primer "Usuario autorizado"**

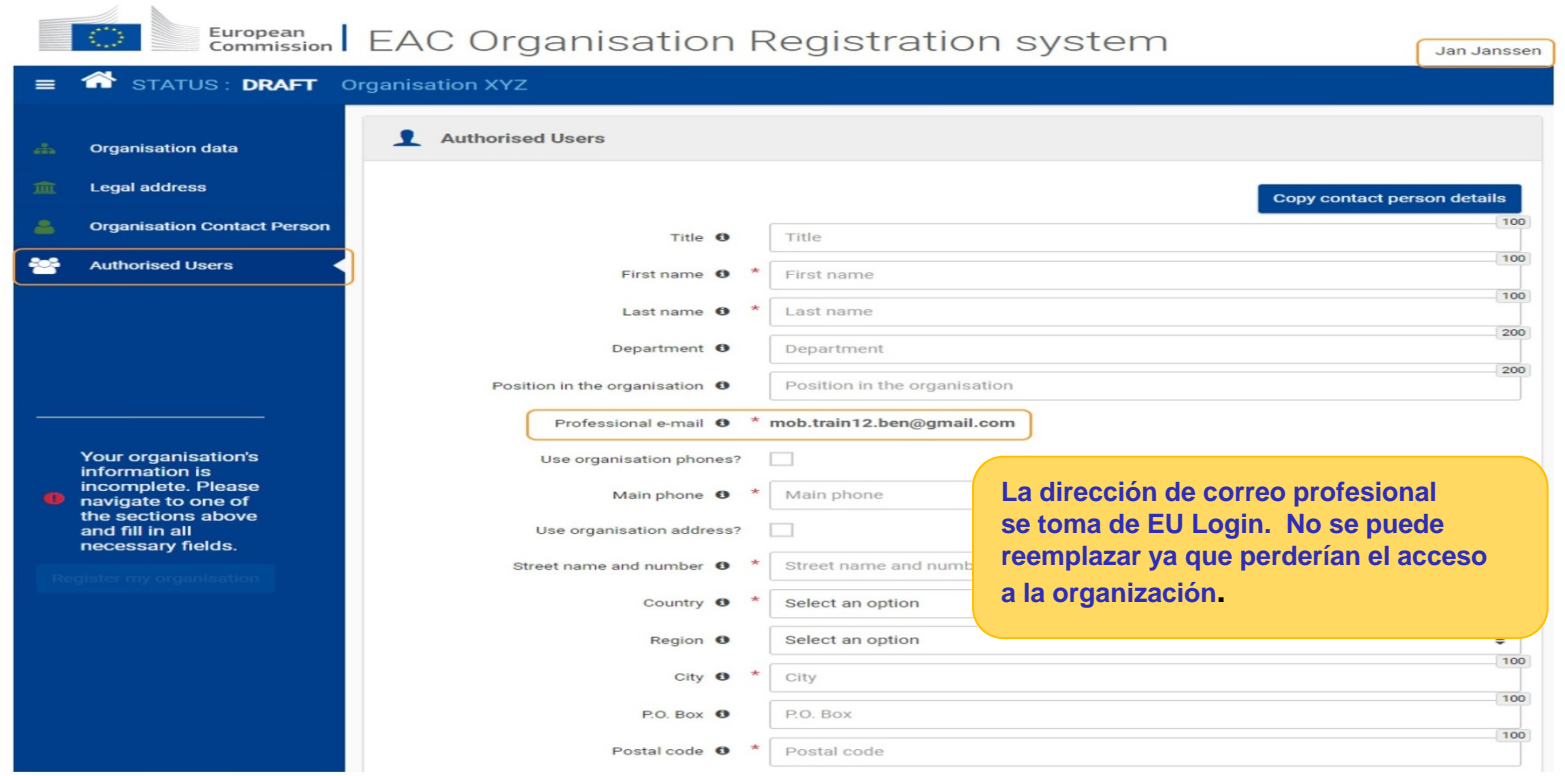

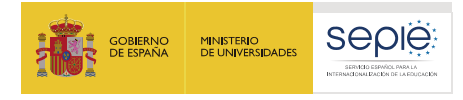

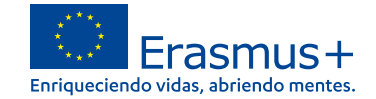

### **Proporcione toda la información requerida para agregar a la primera persona autorizada.**

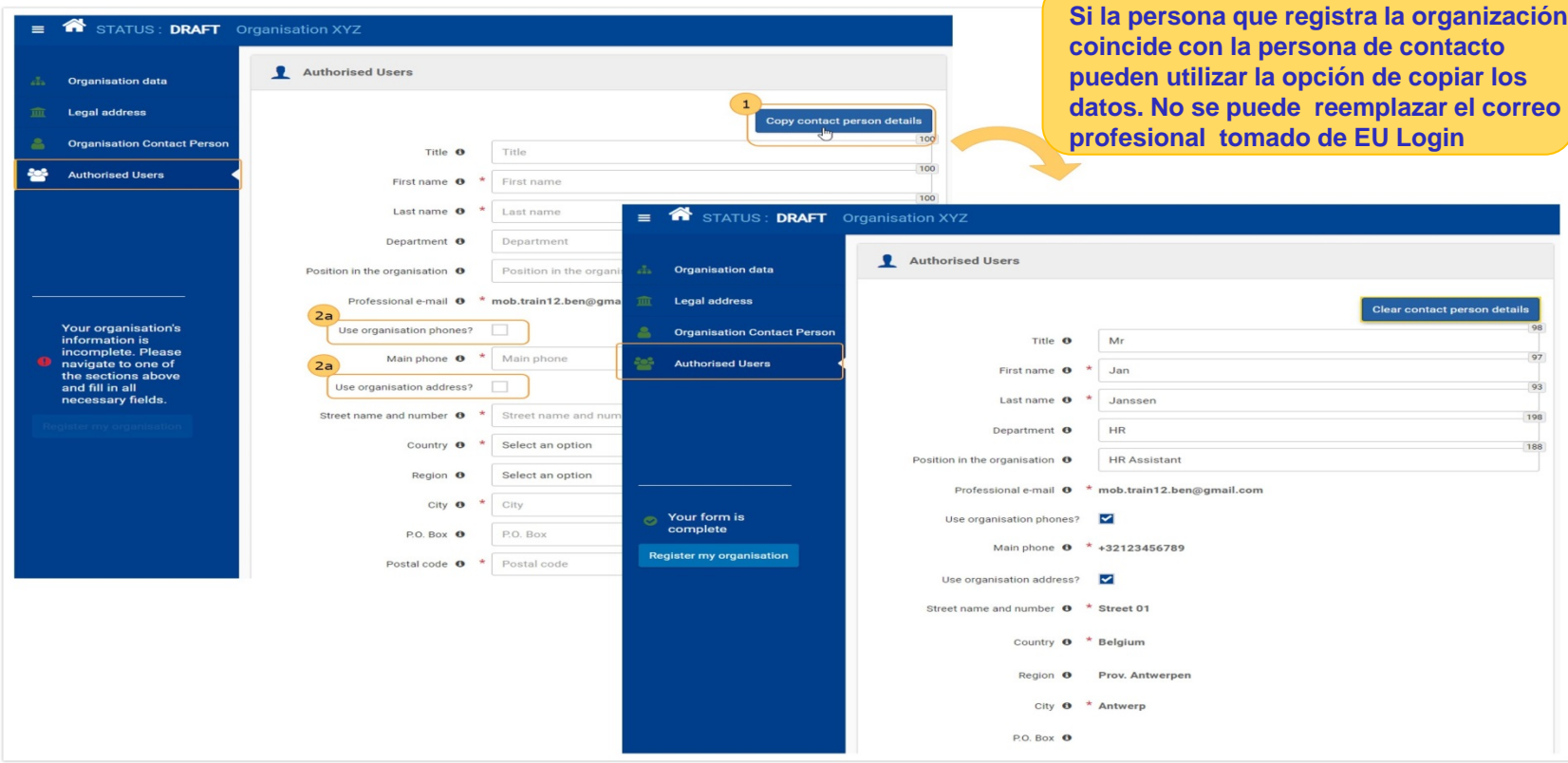

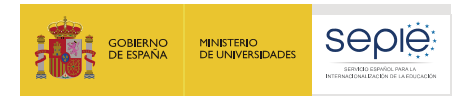

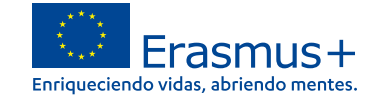

## **Haga clic en "Registrar mi organización" para enviar los datos.**

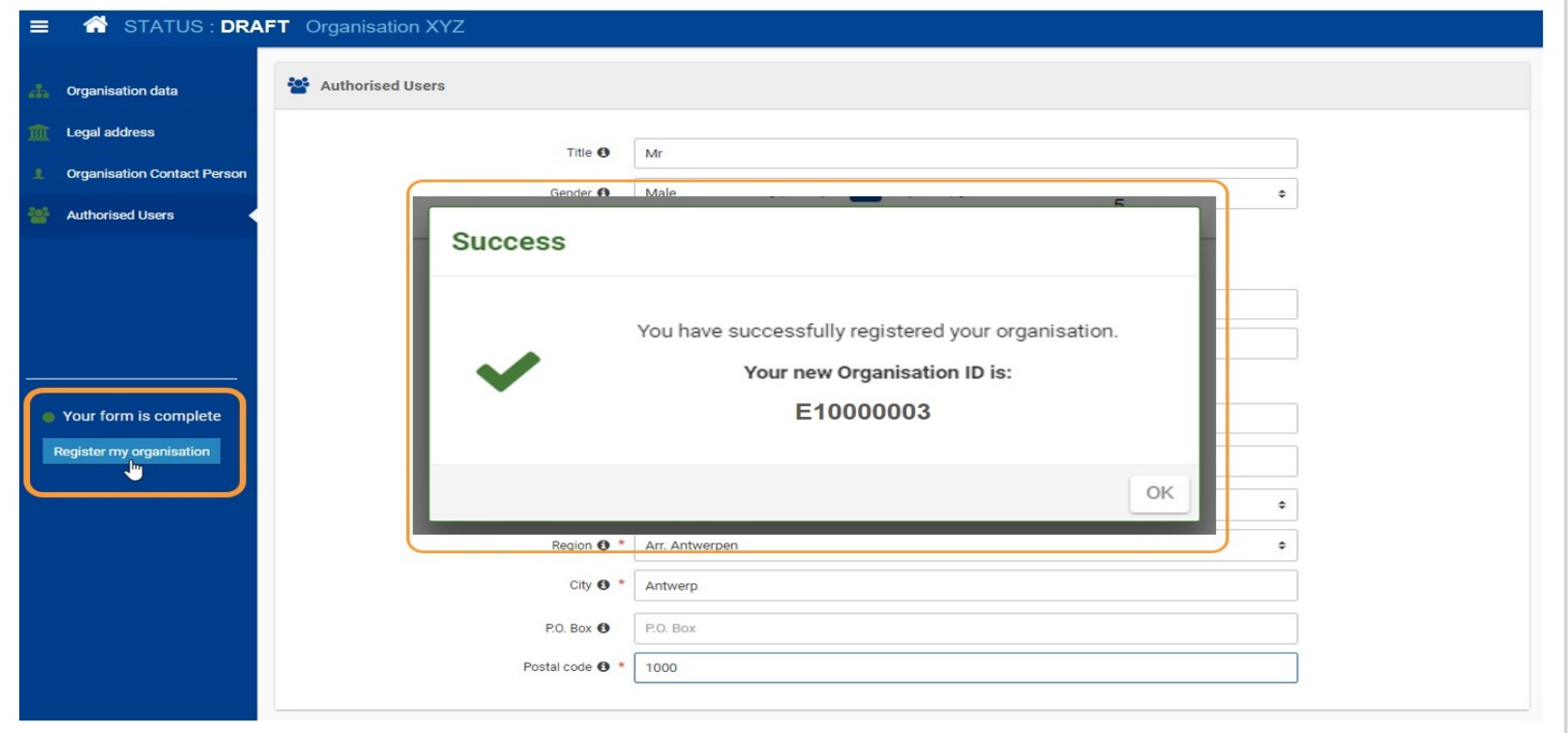

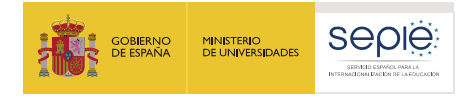

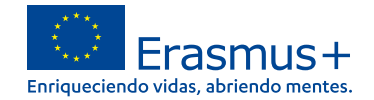

#### **La sección "Acreditaciones"**

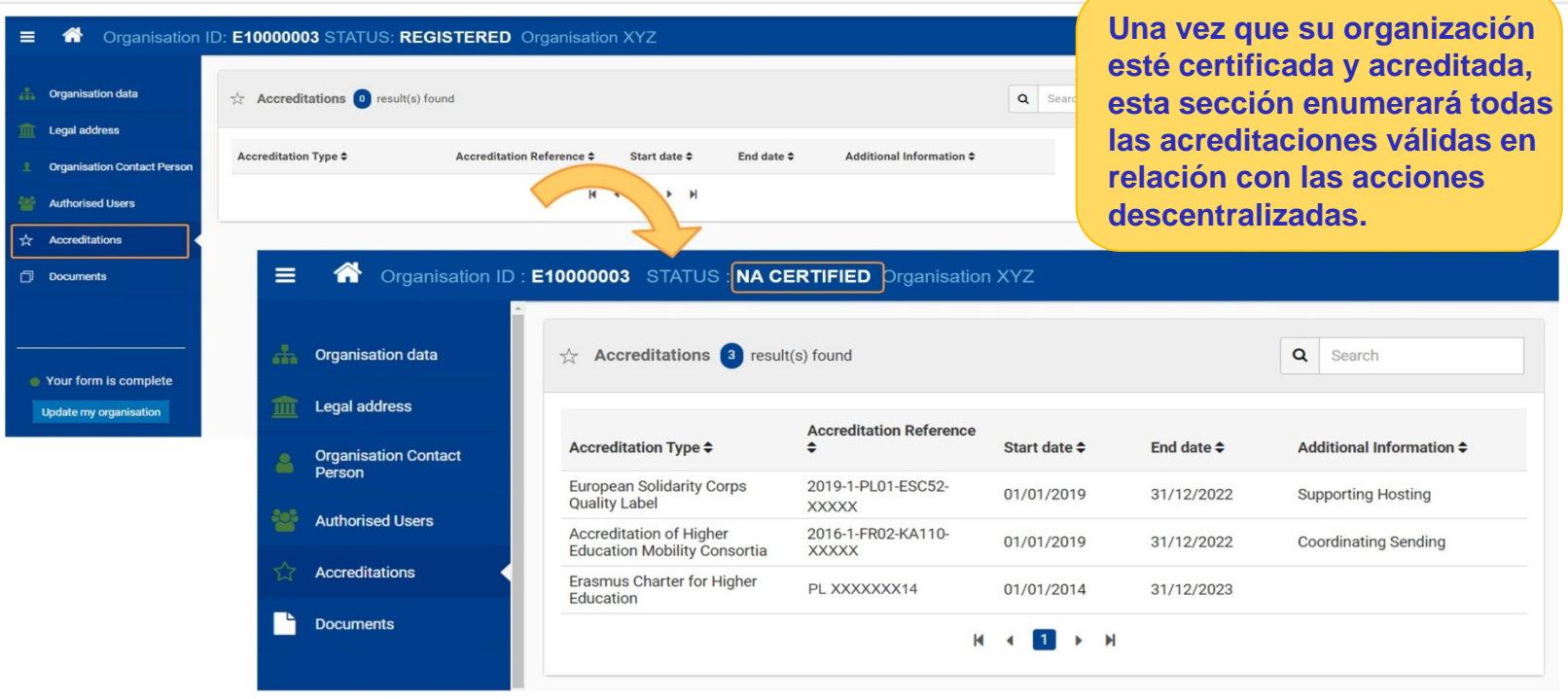

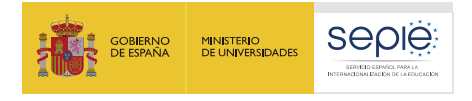

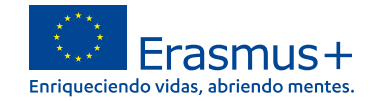

#### **La sección "Documentos"**

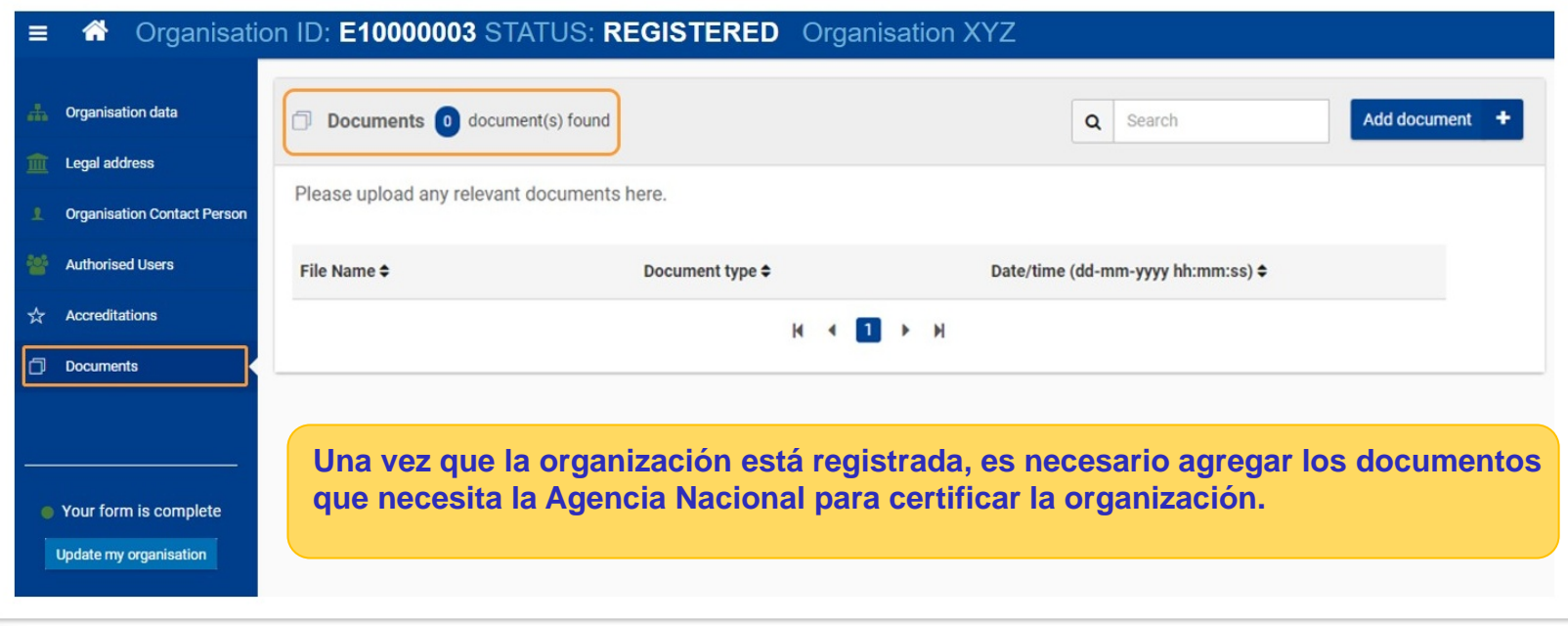

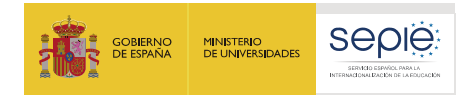

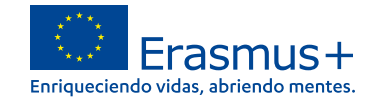

#### **El estado de la certificación en el sistema de registro de organizaciones**

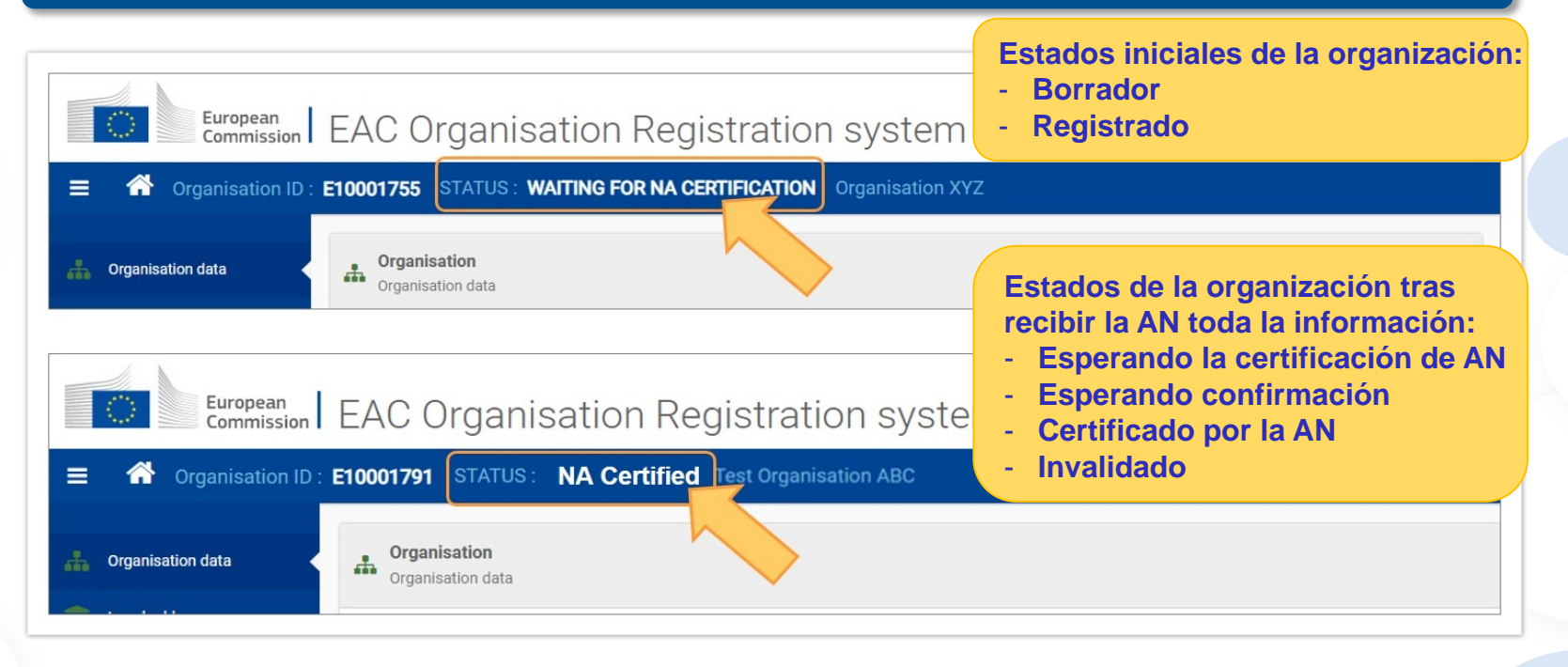

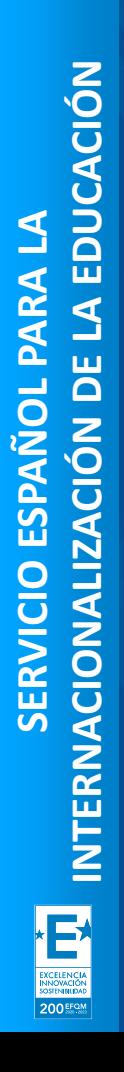

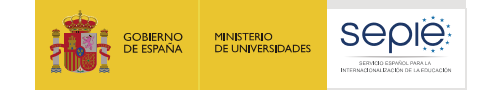

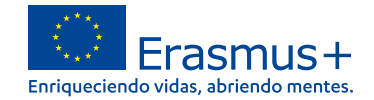

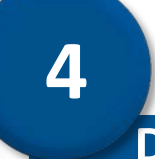

## **Documentación específica para subir al Sistema de Registro de Organizaciones (ORS)**

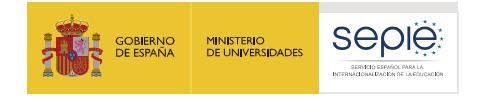

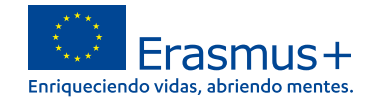

#### **Documentación según institución**

**La documentación que se ha de adjuntar dependerá del tipo y titularidad de la institución así como de la cuantía de la subvención solicitada.** 

- **A. Centros docentes no universitarios de titularidad pública**
- **B. Centros docentes no universitarios de titularidad privada**
- **C. Universidades y centros de educación superior de titularidad pública**
- **D. Universidades y centros de educación superior de titularidad privada**
- **E. Otras entidades de titularidad pública**
- **F. Otras entidades de titularidad privada**

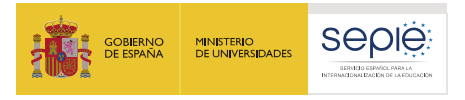

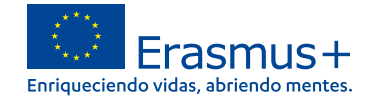

#### **A. Centros docentes no universitarios de titularidad pública**

- **Ficha de entidad legal de Organismo de Derecho Público.** ë
- **Copia del documento de identificación fiscal (CIF) del centro.** ë
- **Copia en PDF de la información del centro disponible en el Registro Estatal de** e **Centros Docentes No Universitarios del Ministerio de Educación y Formación Profesional; o certificado emitido por la autoridad educativa de la que dependa, indicando la existencia y oficialidad de la institución e indicando las enseñanzas que imparte.**
- **Ficha de identificación financiera.**ë

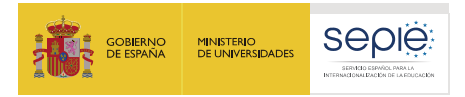

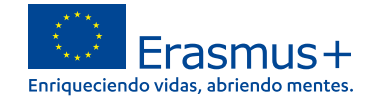

#### **B. Centros docentes no universitarios de titularidad privada**

- **Ficha de entidad legal de Organismo de Derecho Privado.** ë
- ë **Copia del documento de identificación fiscal (CIF) del centro.**
- Copia en PDF de la información del centro disponible en el Registro Estatal de Centros Docentes No Universitarios ë del Ministerio de Educación y Formación Profesional; o certificado emitido por la autoridad educativa de la que **dependa, indicando la existencia y oficialidad de la institución e indicando las enseñanzas que imparte.**
- **Ficha de identificación financiera.** ë
- ë Las organizaciones privadas que soliciten en una misma convocatoria ayudas por un importe superior a 60.000  $\epsilon$ **(suma de todas las subvenciones solicitadas), además deben presentar:**

**Si la suma de las subvenciones solicitadas en la misma convocatoria supera los 60.000 €:**

- **- Balance de situación,**
- **- Cuenta de pérdidas y ganancias,**
- **- Memoria económica**
- **- Acta de aprobación de las cuentas.**

Si la suma de las subvenciones solicitadas en la misma convocatoria supera los 750.000€, el SEPIE podrá exigir **también un informe de auditoría realizado por un auditor externo. Toda esta documentación deberá hacer referencia al último ejercicio contable cerrado y aprobado por el órgano competente.** 

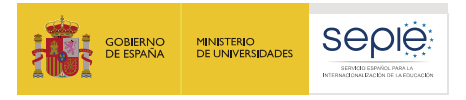

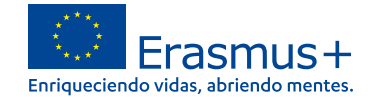

#### **C. Universidades y centros de educación superior de titularidad pública**

- **Ficha de entidad legal de Organismo de Derecho Público.** ë
- **Copia del documento de identificación fiscal (CIF).** ë
- **Copia en PDF de la información del centro disponible en el Registro de** e **Universidades, Centros y Títulos (RUCT) del Ministerio de Ciencia Innovación y Universidades; o certificado emitido por la autoridad educativa de la que dependa, indicando la existencia y oficialidad de la institución e indicando las enseñanzas que imparte.**
- **Ficha de identificación financiera.**ë

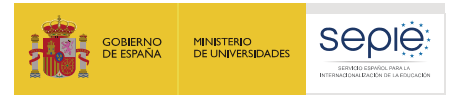

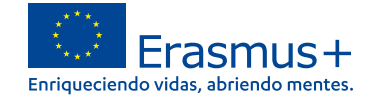

#### **D. Universidades y centros de educación superior de titularidad privada**

- ë **Ficha de entidad legal de Organismo de Derecho Privado.**
- **Copia del documento de identificación fiscal (CIF).** ë
- Copia en PDF de la información del centro disponible en el Registro de Universidades, Centros y Títulos (RUCT) del ë Ministerio de Ciencia Innovación y Universidades; o certificado emitido por la autoridad educativa de la que dependa, **indicando la existencia y oficialidad de la institución e indicando las enseñanzas que imparte.**
- **Ficha de identificación financiera.**  $\ddot{\mathbf{e}}$
- ë Las organizaciones privadas que soliciten en una misma convocatoria ayudas por un importe superior a 60.000 € **(suma de todas las subvenciones solicitadas), además deben presentar:**

**Si la suma de las subvenciones solicitadas en la misma convocatoria supera los 60.000 €:**

- **- Balance de situación,**
- **- Cuenta de pérdidas y ganancias,**
- **- Memoria económica**
- **- Acta de aprobación de las cuentas.**

Si la suma de las subvenciones solicitadas en la misma convocatoria supera los 750.000€, el SEPIE podrá exigir **también un informe de auditoría realizado por un auditor externo.**

**Toda esta documentación deberá hacer referencia al último ejercicio contable cerrado y aprobado por el órgano competente.**

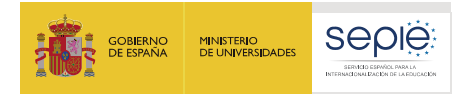

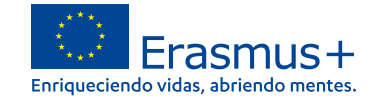

#### **E. Otras entidades de titularidad pública**

- **Ficha de entidad legal de Organismo de Derecho Público.** ë
- ë **Copia del documento de identificación fiscal (CIF).**
- **Copia de la resolución, ley, decreto o decisión por la que se cree la entidad. En su** ë **defecto, cualquier otro documento oficial que demuestre la creación de la entidad.**
- ë **Ficha de identificación financiera.**

ë

ë ë

ë

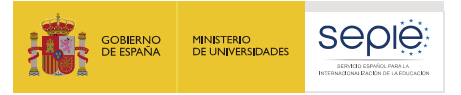

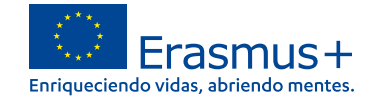

#### **F Otras entidades de titularidad privada**

- **Ficha de entidad legal de Organismo de Derecho Privada.**
- **Copia del documento de identificación fiscal (CIF).**
- Copia de un documento oficial que permita identificar el nombre de la entidad, el domicilio social y su número de registro **y/o escrituras de constitución y de cambios.**
- **Ficha de identificación financiera.**  $\Theta$ 
	- Las organizaciones privadas que soliciten en una misma convocatoria ayudas por un importe superior a 60.000 € (suma de **todas las subvenciones solicitadas), además deben presentar:**
		- **Si la suma de las subvenciones solicitadas en la misma convocatoria supera los 60.000 €:**
			- **- Balance de situación,**
			- **- Cuenta de pérdidas y ganancias,**
			- **- Memoria económica**
			- **- Acta de aprobación de las cuentas.**

Si la suma de las subvenciones solicitadas en la misma convocatoria supera los 750.000€, el SEPIE podrá exigir también **un informe de auditoría realizado por un auditor externo.**

**Toda esta documentación deberá hacer referencia al último ejercicio contable cerrado y aprobado por el órgano competente.**

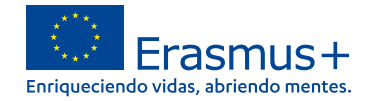

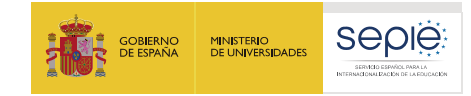

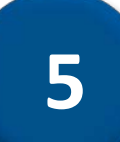

## **Solicitar un certificado electrónico para el representante legal**

Soporte Técnico

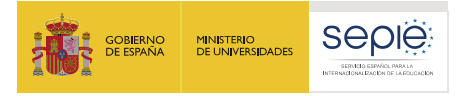

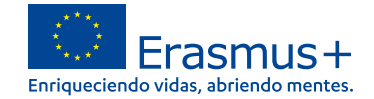

#### **El estado de la certificación en el sistema de registro de organizaciones**

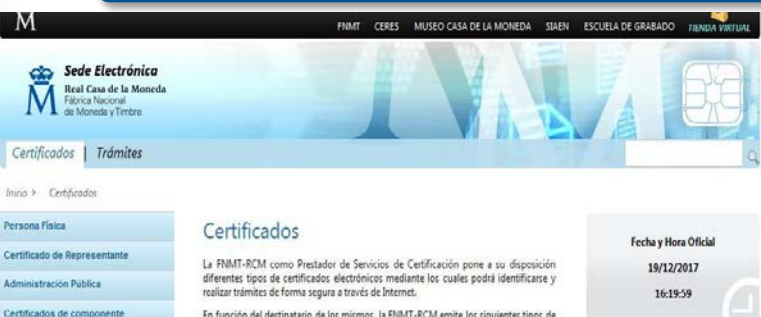

En función del destinatario de los mismos, la FNMT-RCM emite los siguientes tipos de certificados digitales que podrá solicitar a través de nuestra SEDE Electrónica:

#### Persona Física

El Certificado FNMT de Persona Física, que se emite sin coste a cualquier ciudadano que esté en posesión de su DNI o NIE, es la certificación electrónica expedida por la FNMT-RCM que vincula a su Suscriptor con unos Datos de verificación de Firma v confirma su identidad personal.

Este certificado le permitirá identificarse de forma telemática y firmar o cifrar documentos electrónicos.

#### Certificado de Representante

#### Representante de Administrador Único o Solidario

Certificado de representante para administradores únicos y solidanos es la certificación electrónica expedida por la FNMT-RCM que vincula un firmante con unos datos de venficación de firma y confirma su identidad. El firmante actúa en representación de una persona jurídica en calidad de representante legal con su cargo de administrador único o solidario inscrito en el Registro Mercantil.

#### Representante de Persona Jurídica

Certificado de representante de persona jurídica es la certificación electrónica expedida por la FNMT-RCM que vincula un firmante a unos datos de verificación de firma y confirma su identidad. Este certificado sustituye al tradicionalmente utilizado por las Administraciones públicas para el ámbito tributario y que, posteriormente, se extendió para otros usos. Por tanto, este certificado se expide a las personas jurídicas para su uso en sus relaciones con aquellas Administraciones públicas, entidades y organismos públicos, vinculados o dependientes de las mismas.

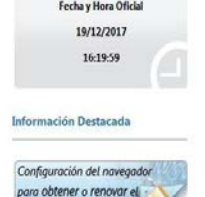

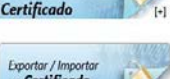

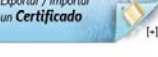

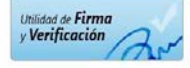

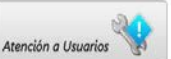

- La Declaración Responsable que se anexará a la solicitud deberá estar firmada electrónicamente mediante **certificado digital de representante de persona jurídica** reconocido por una entidad oficial de certificación nacional (FNMT)**.**
- **Con carácter excepcional,** este certificado de representante jurídico no se exigirá a los centros educativos públicos no universitarios de las CCAA de **País Vasco**, **Andalucía** y **Canarias** en el que el CIF es común para todos ellos. En este caso, se admitirá la firma con certificado digital de persona física del representante legal, adjuntando, además, el nombramiento de dicho representante legal por la administración educativa competente.
- **Si no dispone aún de certificado electrónico, puede acceder a la información sobre cómo obtenerlo a través de la página web de la Fábrica Nacional de Moneda y Timbre.**

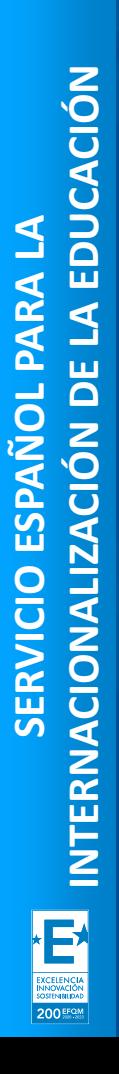

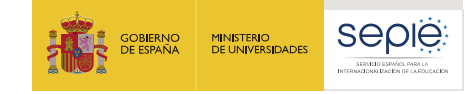

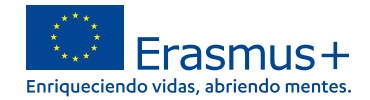

# **6**

## **Instrucciones para la firma electrónica de la declaración responsable**

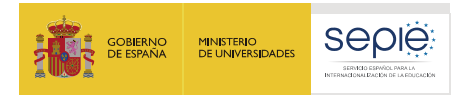

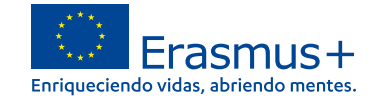

#### **Abrir el documento PDF con Adobe Reader, elija Herramientas Certificados**

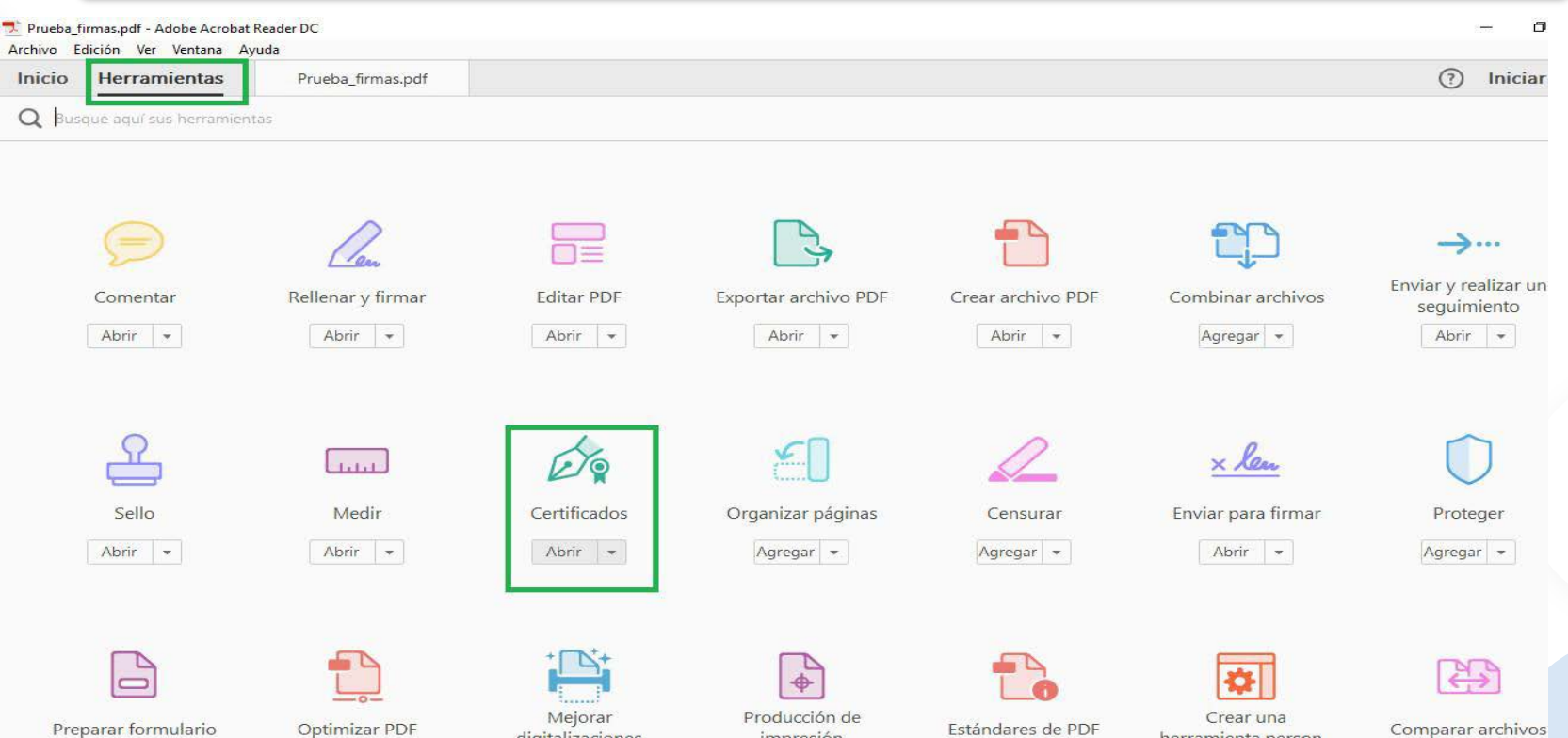

*impresión* 

digitalizaciones

Comparar archivos

herramienta person

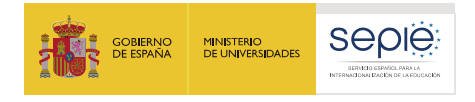

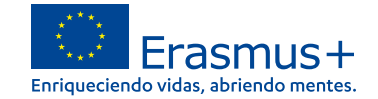

### **Para acabar pulsar en firmar digitalmente**

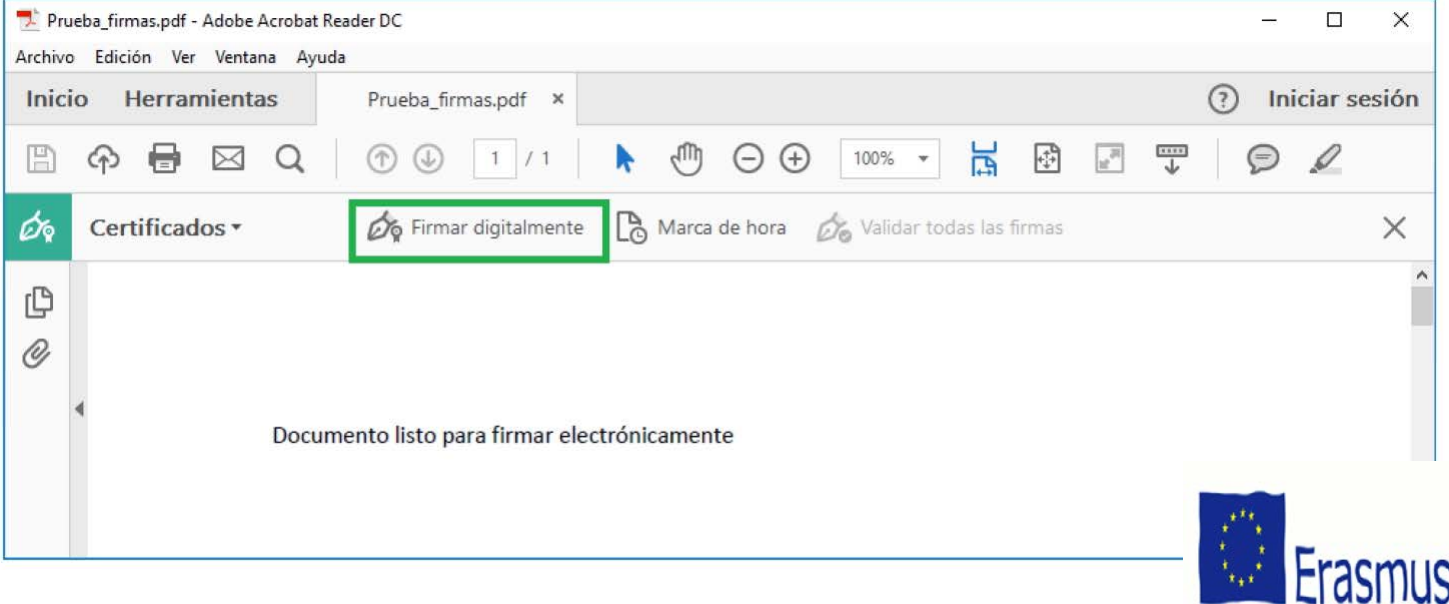

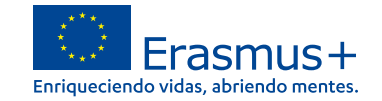

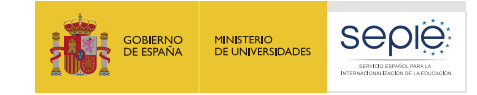

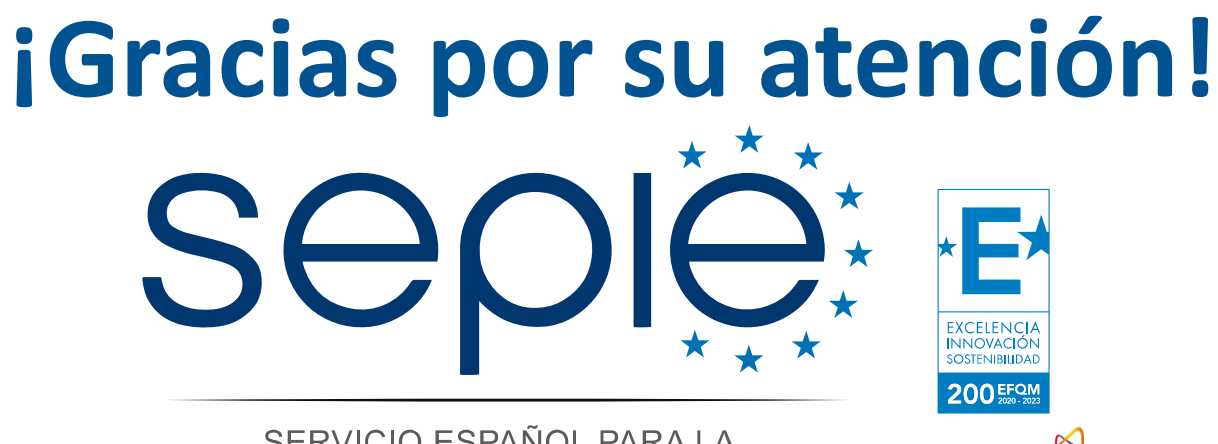

SERVICIO ESPAÑOL PARA LA INTERNACIONALIZACIÓN DE LA EDUCACIÓN

**[www.sepie.es](http://www.sepie.es/) [www.erasmusplus.gob.es](http://www.erasmusplus.gob.es/) [sepie@sepie.es](mailto:sepie@sepie.es) [ErasmusPlus #](https://twitter.com/search?q=#ErasmusPlus)**

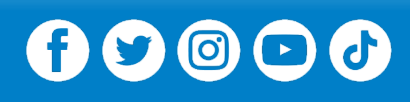

**Qualified by EFQM** 

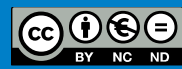